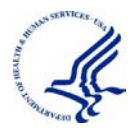

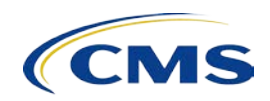

## **How To Create Links To The CMS Medicare Coverage Database (MCD) Details Pages**

The following tables provide blank template links for minimum required fields as well as optional fields. To find the various IDs required, navigate to the document to be linked to on the MCD and look for the Document ID in the URL bar. Note the area that displays "Xid=YYY", where X is the document type (Ex: lcdid, ncdid, etc.). The YYY data is the ID required for the link.

Please replace the "???" in the Example URL with the appropriate values.

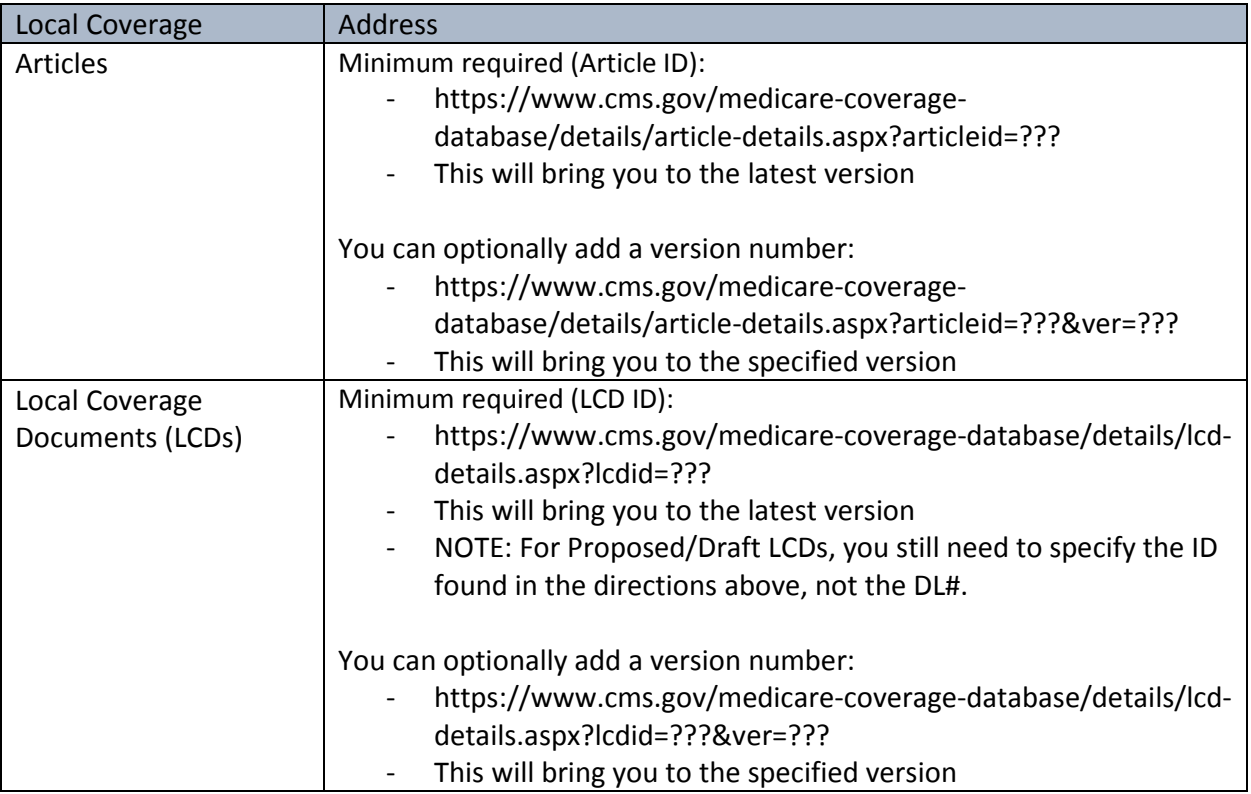

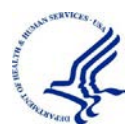

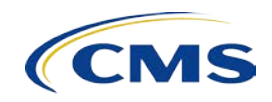

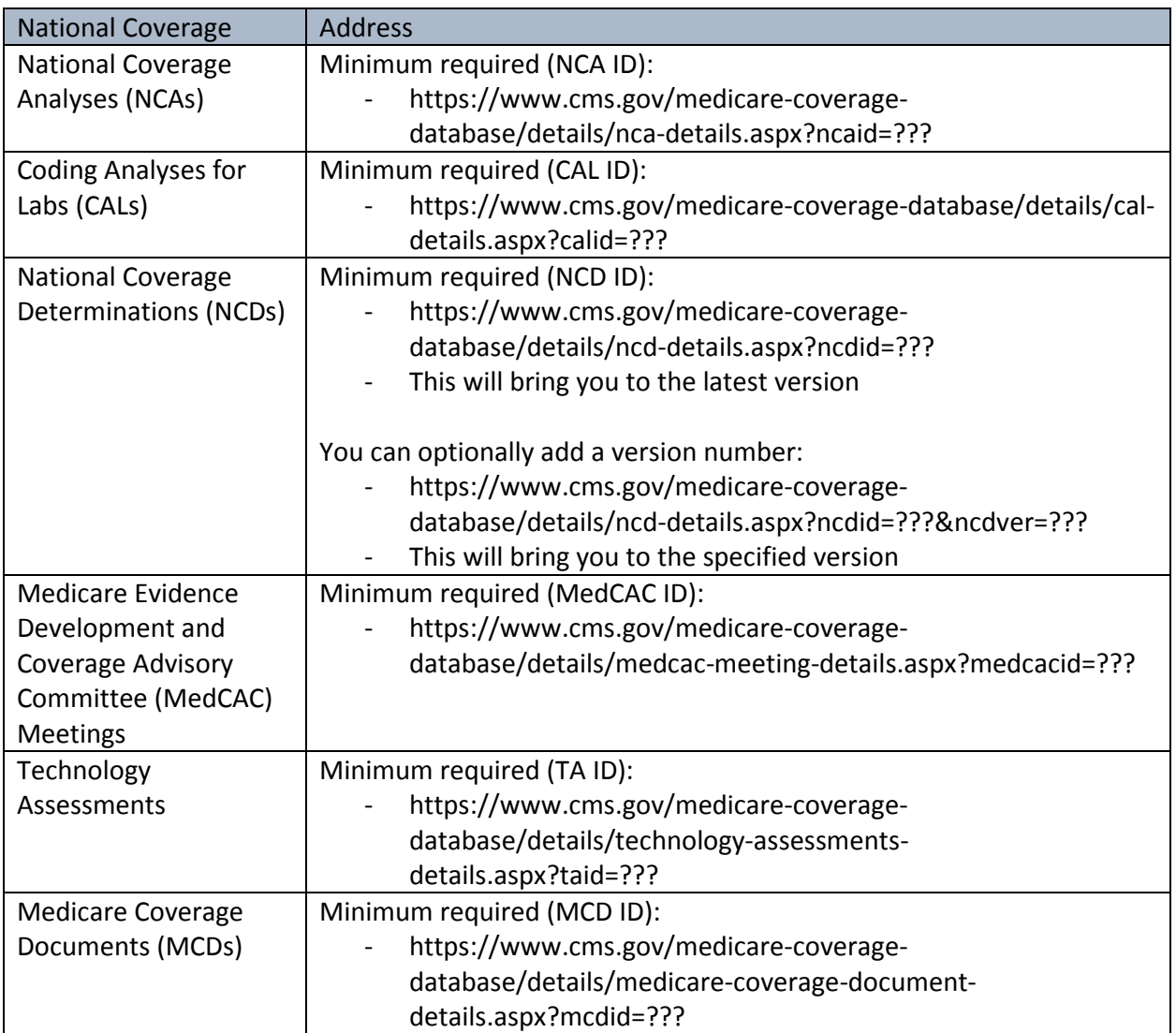